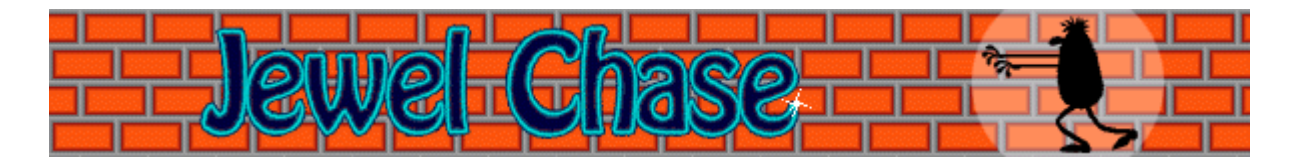

# **Objetivo do jogo**

Utilize as **TECLAS DE DIREÇÃO** para mover o ladrão pela sala (o ladrão amarelo com o chapéu vermelho) e recolher todos os objetos de valor. Em seguida, fuja pela porta vermelha para o próximo nível. O jogo terminará se o outro ladrão fugir antes de você.

## **Consulte também**

Como jogar

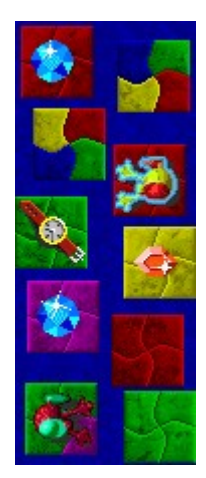

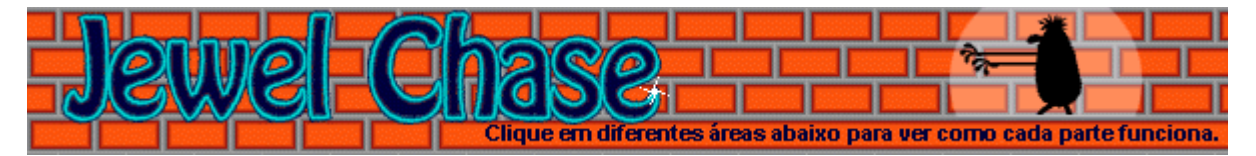

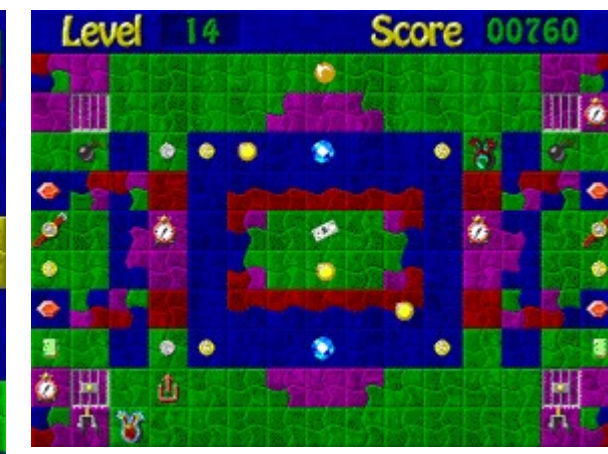

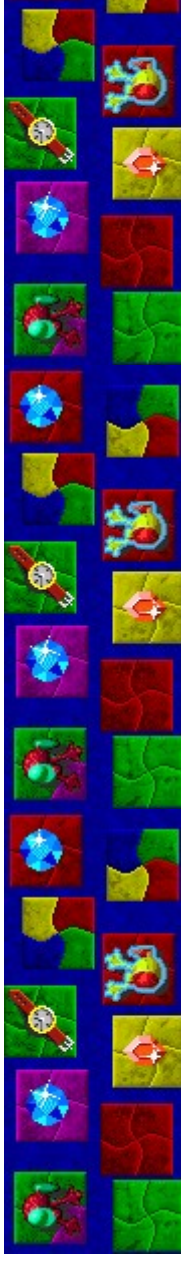

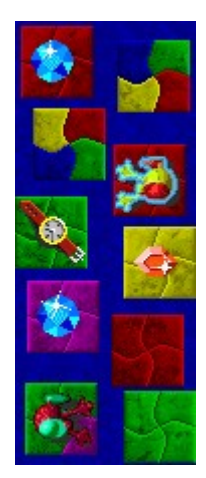

# **Score (Contagem)**

Sua contagem atual. No modo Treino, a contagem é zerada após cada nível.

# **Level (Nível)**

O nível inicial atual do jogo. Quanto maior o nível, mais complexo o campo de jogo.

#### **Portas trancadas**

As portas trancadas bloqueiam seu caminho para os objetos de valor. Destranque-as recolhendo chaves, interruptores e bombas.

# **Chaves, interruptores e bombas**

Use chaves para destrancar as portas com fechaduras, interruptores para destrancar as portas com maçanetas e bombas para destrancar as portas sem fechaduras.

#### **Diamante**

Um diamante é a pedra preciosa mais valiosa. Recolhendo um diamante, você ganha os seguintes pontos em cada nível de dificuldade: Treino - 30; Fácil - 30; Médio - 60; Difícil - 90.

#### **Esmeralda**

Recolhendo uma esmeralda, você ganha os seguintes pontos em cada nível de dificuldade: Treino - 25; Fácil - 25; Médio - 50; Difícil - 75.

## **Rubi**

Recolhendo um rubi, você ganha os seguintes pontos em cada nível de dificuldade: Treino - 20; Fácil - 20, Médio - 40; Difícil - 60.

## **Dólar**

Recolhendo um dólar, você ganha os seguintes pontos em cada nível de dificuldade: Treino - 10; Fácil - 10, Médio - 20; Difícil - 30.

# **Relógio de pulso**

Recolhendo um relógio de pulso, você ganha os seguintes pontos em cada nível de dificuldade: Treino - 5; Fácil - 5, Médio - 10; Difícil - 15.

# **Relógio**

Recolhendo um relógio, você ganha os seguintes pontos em cada nível de dificuldade: Treino - 3; Fácil - 3, Médio - 6; Difícil - 9.

#### **Moeda de ouro**

Recolhendo uma moeda de ouro, você ganha os seguintes pontos em cada nível de dificuldade: Treino - 2; Fácil - 2, Médio - 4; Difícil - 6.

# **Moeda de prata**

Recolhendo uma moeda de prata, você ganha os seguintes pontos em cada nível de dificuldade: Treino - 1; Fácil - 1, Médio - 2; Difícil - 3.

# **Ladrão oponente**

O ladrão vermelho com um chapéu verde é o seu oponente. Não deixe que ele fuja pela porta vermelha antes de você. Se ele fugir, o jogo terminará.

#### **Ladrão**

Você é o ladrão amarelo com o chapéu vermelho. Recolha os objetos de valor até que eles desapareçam e, em seguida, fuja pela porta vermelha para o próximo nível antes do ladrão oponente.

#### **Porta vermelha**

Todos os objetos de valor devem ser recolhidos do campo de jogo antes que um dos ladrões consiga fugir pela porta vermelha. Para passar para o próximo nível, você deve fugir antes do outro ladrão.

# **Ladrilho multicor**

Vá para um ladrilho multicor para mudar para um ladrilho de cor diferente.

# **Bolhas de bloqueio**

As bolhas de bloqueio aparecem no campo de jogo de alguns níveis para impedir o seu avanço. Mova-se ao redor delas ou espere até elas se moverem para outro ladrilho.

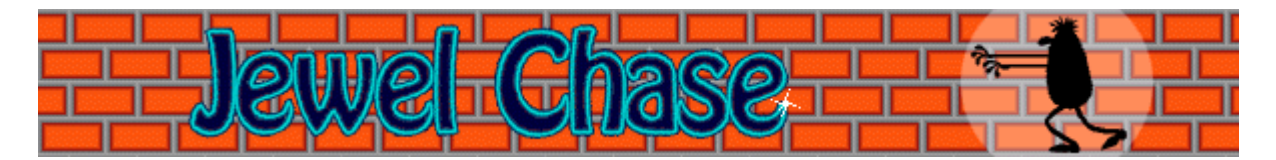

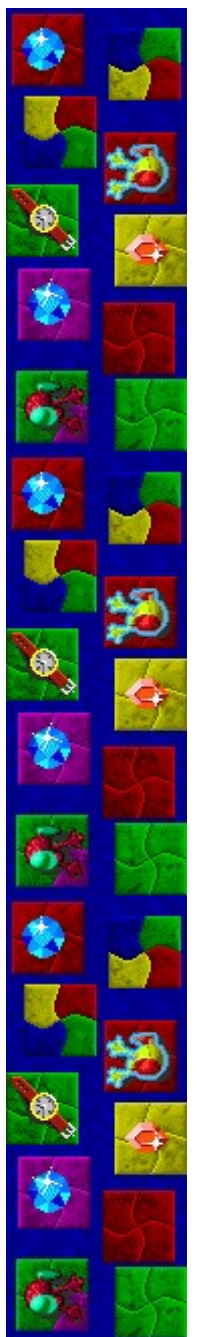

# **Como jogar**

A tela do jogo Jewel Chase consiste em controles do jogo, uma variedade de objetos de valor espalhados, portas trancadas e suas chaves, um ladrão, um ladrão oponente e uma porta vermelha. Para obter mais informações sobre a tela do jogo, consulte Tela do jogo.

- · Utilize as **TECLAS DE DIREÇÃO** para mover o ladrão com o chapéu vermelho pela sala para recolher objetos de valor.
- · Você só pode se mover para ladrilhos da mesma cor que o ladrilho sobre o qual está. Se for bloqueado por um ladrilho de cor diferente, você saltará automaticamente para o próximo ladrilho da mesma cor.
- · Para mover-se para uma nova cor, vá para um ladrilho multicor.
- · Se você for bloqueado por uma porta trancada, recolha uma chave, um interruptor ou uma bomba para destrancá-la.
- · Depois que todos os objetos de valor forem recolhidos, fuja pela porta vermelha. Não deixe que o ladrão oponente fuja primeiro. Se você deixar, o jogo terminará.

#### **Consulte também**

Objetivo do jogo

Tela do jogo

Dicas e estratégias

Iniciando um novo jogo, fazendo uma pausa e saindo

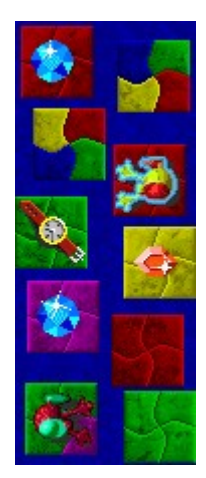

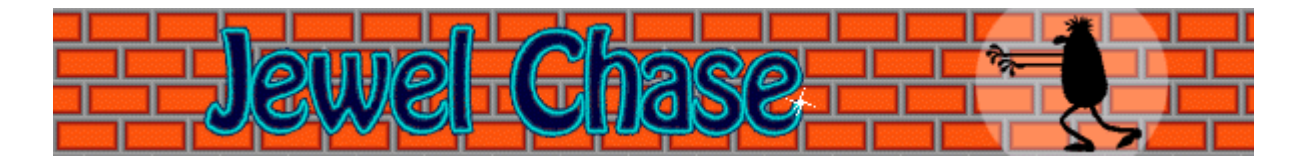

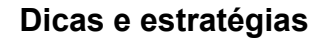

- Tente jogar no modo Treino para aprender as estratégias do jogo antes de competir com o outro ladrão no modo Torneio.
- · No início de um jogo, vá para a cor de ladrilhos que contenha objetos de valor que valem mais pontos para poder ganhar o maior número de pontos possível.
- Para recolher o último objeto de valor, espere até que o ladrão oponente se afaste da porta vermelha. Se ele encontrar você fora da porta, você perderá.
- Se você estiver mais interessado em completar um nível do que em ganhar pontos, poderá esperar para sair até que o outro ladrão recolha o último objeto de valor. Em seguida, você pode fugir pela porta antes dele!
- · Existem 99 níveis no Jewel Chase. Você pode alterar o nível inicial em vez de jogar a partir do início. Em níveis superiores, o campo de jogo é mais complexo.

#### **Consulte também**

Como jogar

Tela do jogo

**Contagem** 

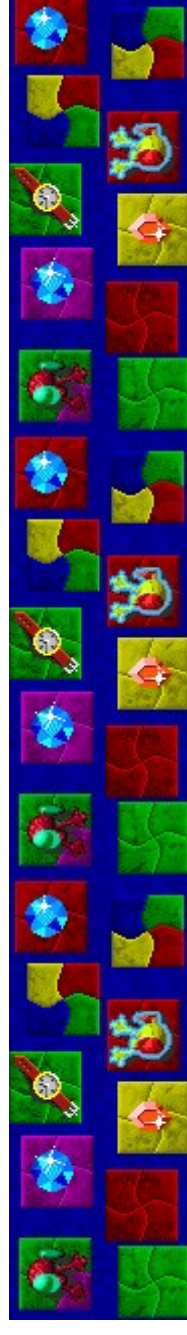

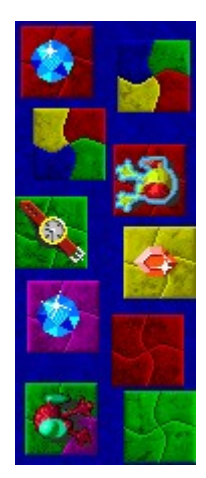

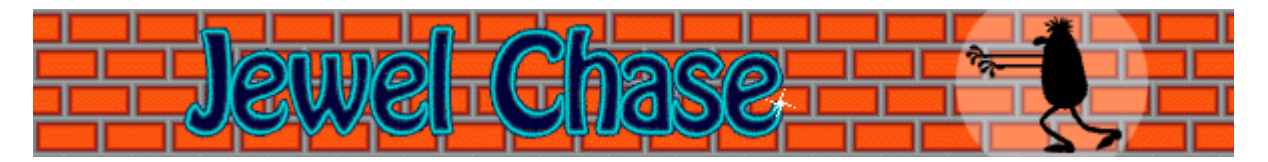

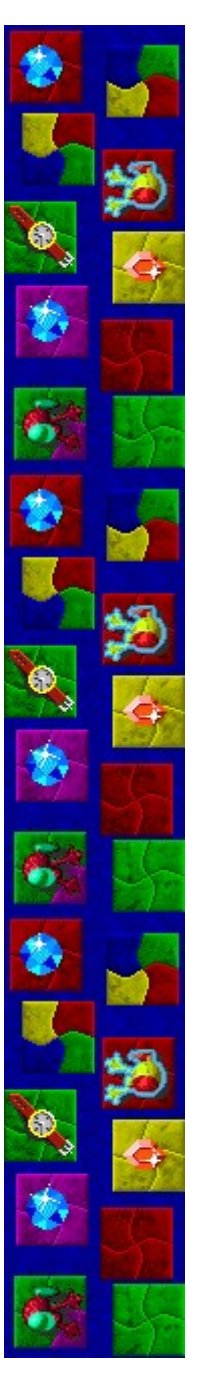

# Contagem

Esta tabela mostra o número de pontos que você ganha quando recolhe objetos de valor diferentes. No modo Treino, você pode ganhar pontos, mas sua contagem é zerada após cada nível e você não pode alcançar uma contagem máxi

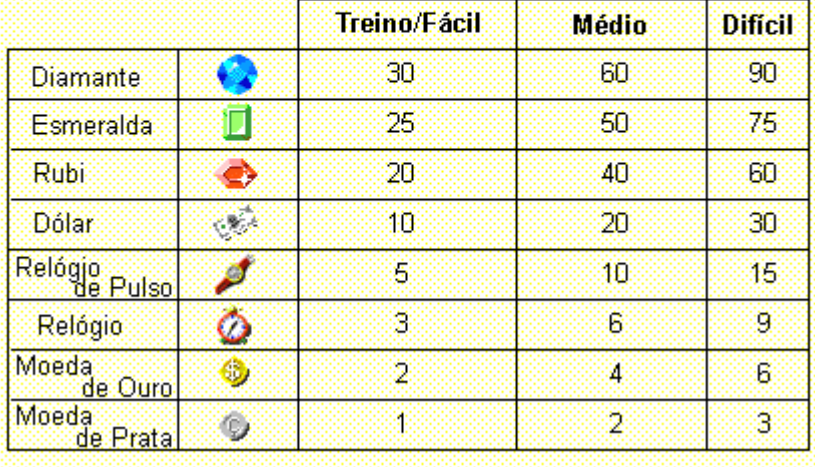

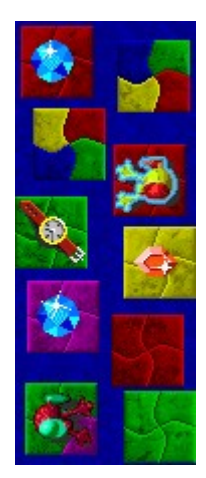

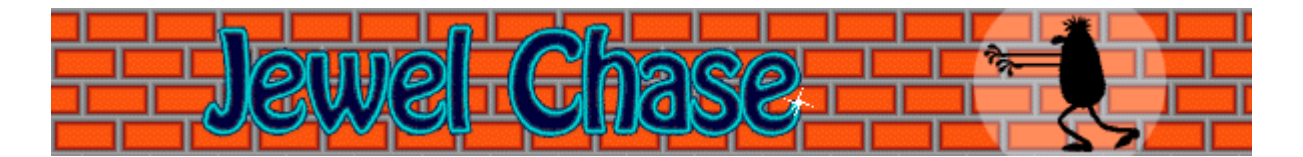

# **Iniciando um novo jogo, fazendo uma pausa e saindo**

**Para iniciar um novo jogo**

No menu **Jogo**, clique sobre **Novo** ou pressione **F2**.

# **Para fazer uma pausa em um jogo**

Na barra de menu, clique sobre **Pausa!** ou pressione **F3**. Clique sobre **Jogar!** para þ continuar o jogo.

## **Para sair de um jogo**

k No menu **Jogo**, clique sobre **Sair**.

## **Consulte também**

## Como jogar

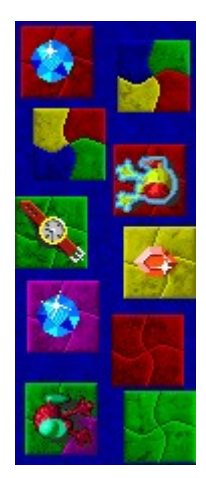

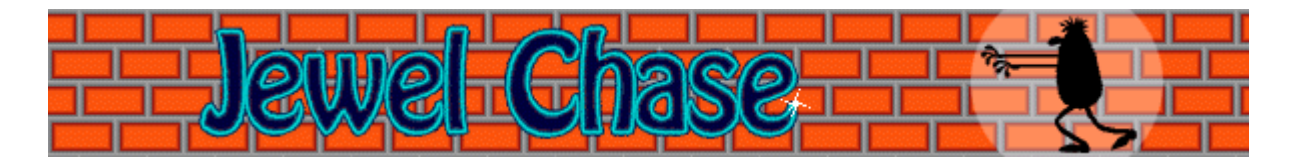

# **Opções de jogo**

Você pode personalizar opções de jogo aumentando a dificuldade do jogo, alterando o nível inicial, alterando o nome padrão que aparece na lista **Contagem máxima** e ativando ou desativando a música de fundo e os efeitos sonoros. Também é possível que seu nome seja solicitado no jogo toda vez que alcançar uma contagem máxima, zerar a contagem máxima e ativar ou desativar a **Ajuda rápida** e **Dicas rápidas**.

**Clique sobre a opção desejada:**

Alterando a dificuldade

Alterando o nível inicial

Alterando o nome do jogador padrão

Ativando ou desativando a música de fundo

Ativando ou desativando os efeitos sonoros

Ativando ou desativando Peça o nome do jogador

Zerando a contagem máxima

Ativando ou desativando a ajuda rápida

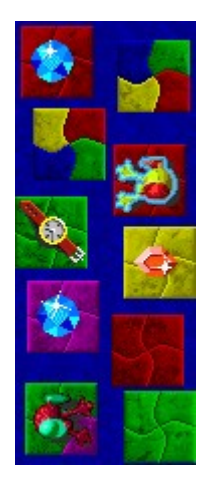

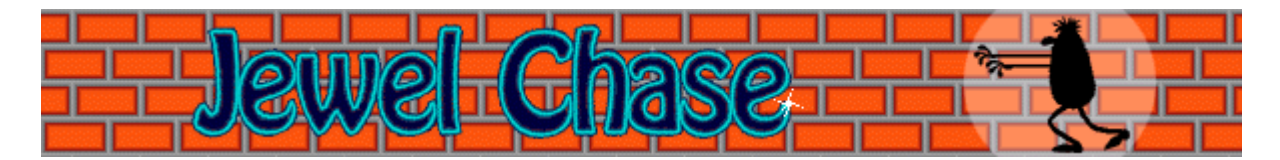

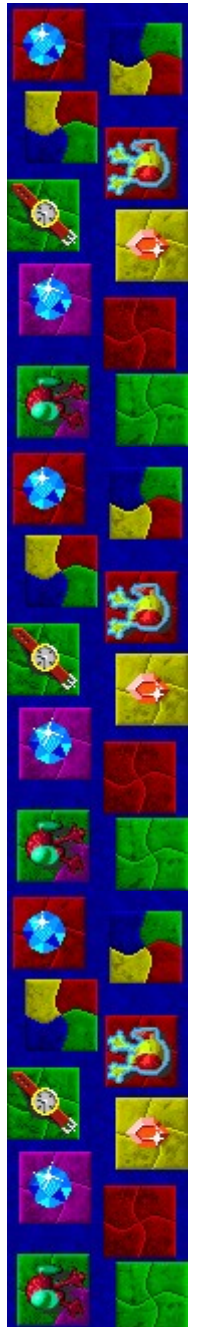

# **Para aumentar a dificuldade do jogo**

- **1.** No menu **Jogo**, clique sobre **Opções**.
- **2.** Na seção **Dificuldade** da caixa de diálogo **Jewel Chase**, clique sobre **Treino, Fácil, Médio** ou **Difícil**. No modo Treino, não há um ladrão oponente.

Quanto maior a dificuldade, maior a rapidez com que o ladrão oponente se move pela sala.

## **Consulte também**

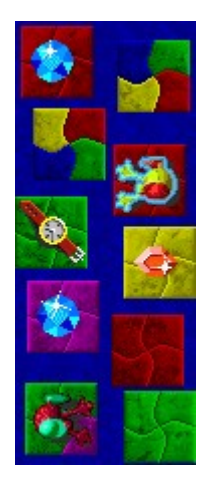

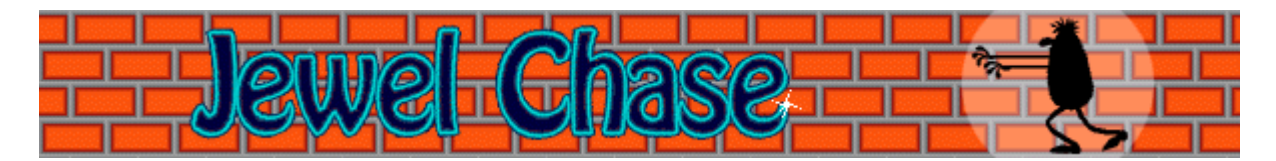

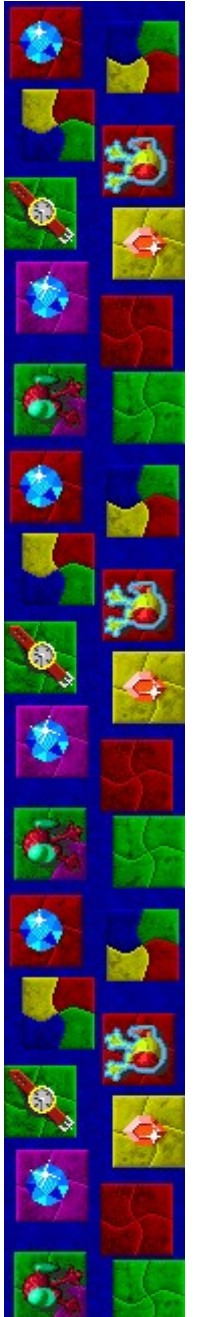

#### **Para alterar o nível inicial**

- **1.** No menu **Jogo**, clique sobre **Opções**.
- **2.** Na seção **Nível inicial** da caixa de diálogo **Opções do Jewel Chase**, clique sobre a **SETA ACIMA** ou a **SETA ABAIXO** para aumentar ou reduzir o nível inicial do jogo. Existem 99 níveis. Em níveis superiores, o campo de jogo é mais complexo.

## **Consulte também**

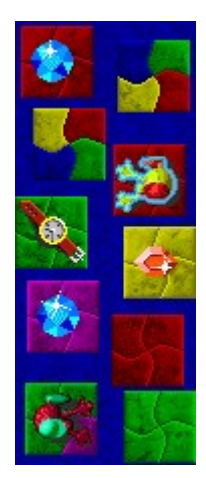

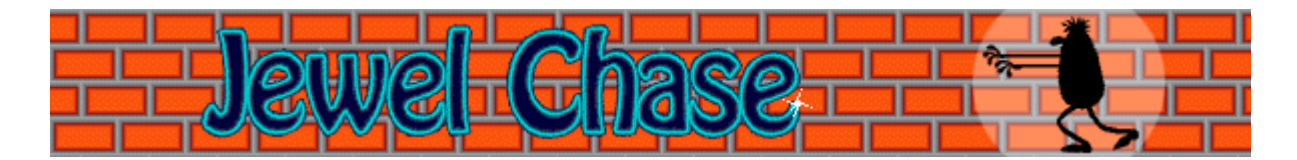

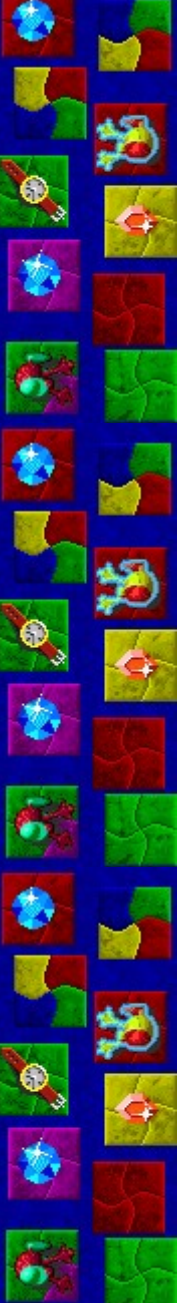

#### **Para alterar o nome do jogador padrão**

Você pode escolher o nome que aparece por padrão na lista **Contagem máxima**.

- **1.** No menu **Jogo**, clique sobre **Opções**.
- **2.** Na caixa de diálogo **Opções do Jewel Chase**, digite seu nome na caixa **Informe o seu nome**. Se desejar que o mesmo nome apareça automaticamente na lista **Contagem máxima** toda vez que alcançar uma contagem máxima, desmarque a caixa de seleção **Peça o nome do jogador**. Se desejar alterar o nome que aparece na lista **Contagem máxima** toda vez que alcançar uma contagem máxima, selecione a caixa de seleção.

#### **Consulte também**

Opções de jogo

Peça o nome do jogador

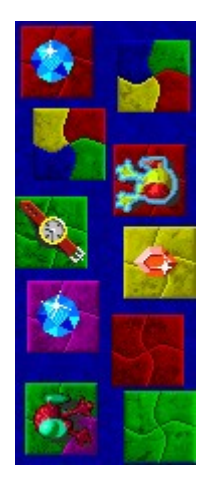

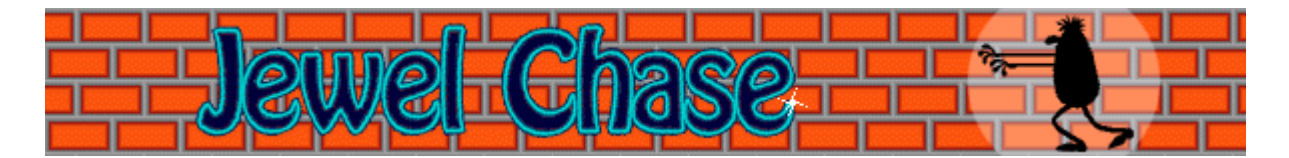

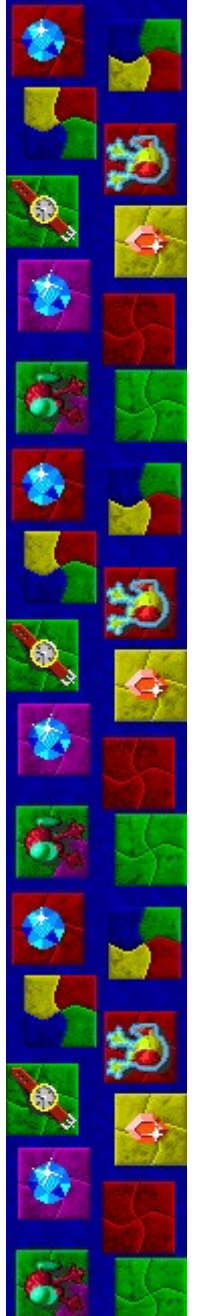

# **Para ativar ou desativar a música de fundo**

- **1.** No menu **Jogo**, clique sobre **Opções**.
- **2.** Na caixa de diálogo **Opções do Jewel Chase**, selecione ou desmarque a caixa de seleção **Música de fundo**.

# **Consulte também**

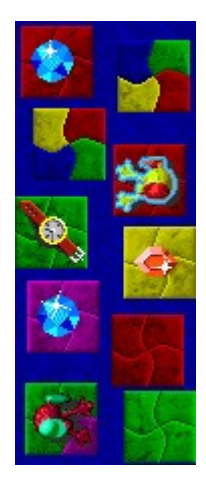

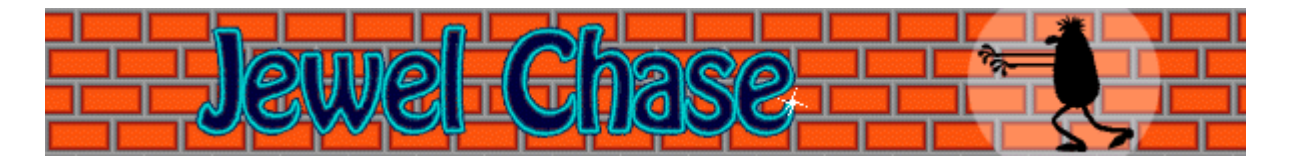

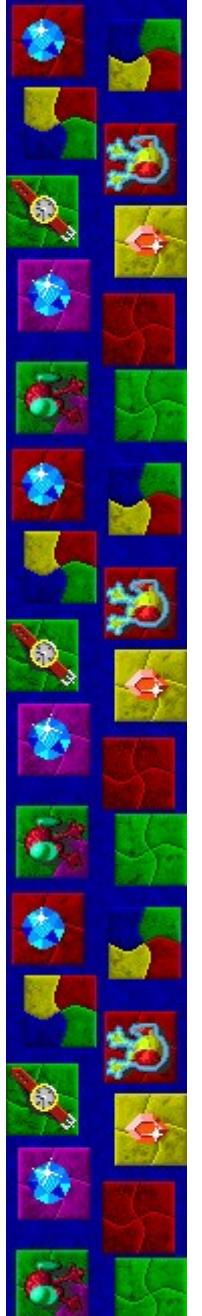

# **Para ativar ou desativar os efeitos sonoros**

- **1.** No menu **Jogo**, clique sobre **Opções**.
- **2.** Na caixa de diálogo **Opções do Jewel Chase**, selecione ou desmarque a caixa de seleção **Efeitos sonoros**.

## **Consulte também**

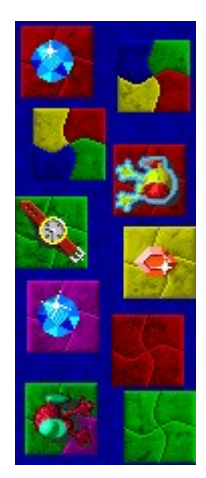

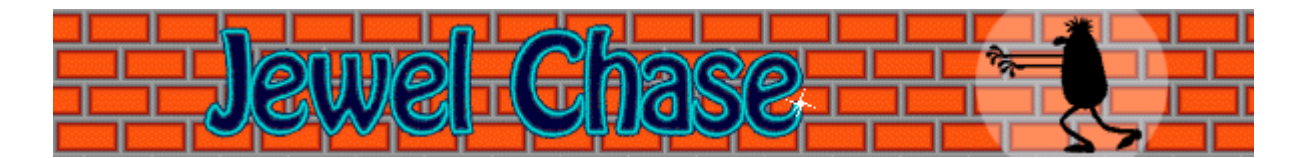

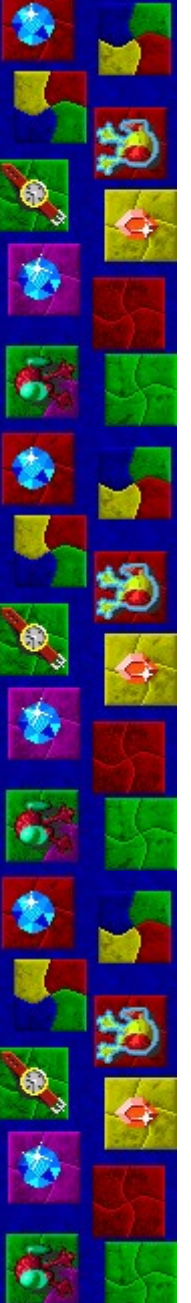

#### **Para ativar ou desativar Peça o nome do jogador**

Você pode escolher que seu nome apareça automaticamente na lista **Contagem máxima** ou pode inserir seu nome toda vez que alcançar uma contagem máxima.

- **1.** No menu **Jogo**, clique sobre **Opções**.
- **2.** Na caixa de diálogo **Opções do Jewel Chase**, selecione a caixa de seleção **Peça o nome do jogador** se desejar inserir um nome toda vez que alcançar uma contagem máxima. Desmarque a caixa se desejar que o nome apareça automaticamente na lista **Contagem máxima**.

#### **Consulte também**

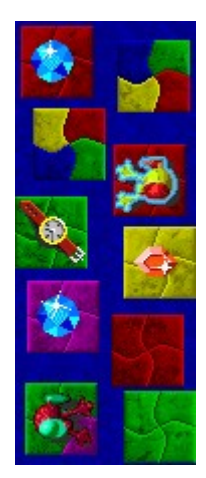

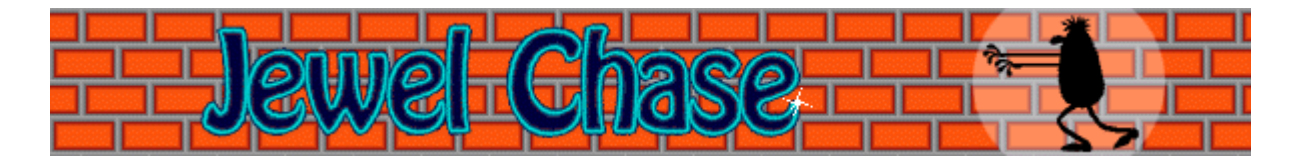

#### **Para zerar a contagem máxima**

Quando você zera a lista **Contagem máxima**, todas as contagens máximas listadas retornam a zero.

- **1.** No menu **Jogo**, clique sobre **Contagem máxima**.
- **2.** Na caixa de diálogo **Contagens máximas para o Jewel Chase**, clique sobre **Zerar**.

## **Consulte também**

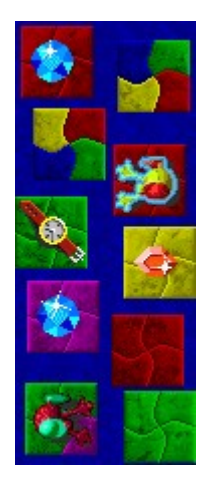

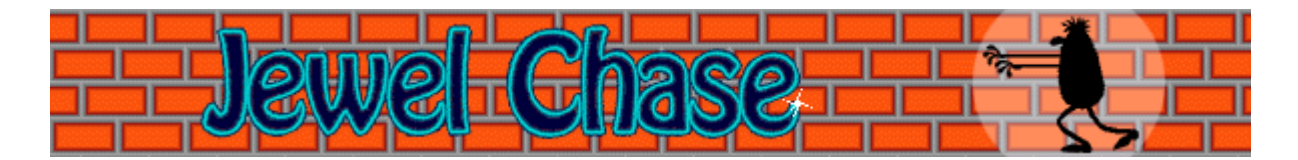

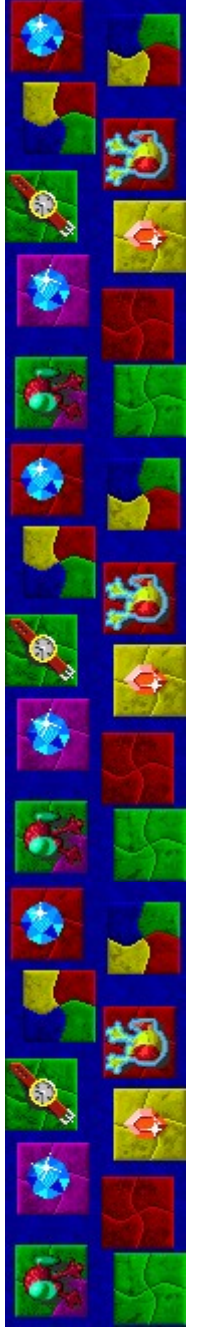

## **Para ativar ou desativar a ajuda rápida**

Ajuda rápida fornece instruções breves sobre o jogo, incluindo Objetivo do jogo e Como jogar.

- **1.** No menu **Ajuda**, clique sobre **Ajuda rápida**.
- **2.** Na caixa de diálogo **Ajuda rápida do Jewel Chase**, selecione ou desmarque a caixa de seleção **Ignorar ajuda rápida na inicialização**.

#### **Consulte também**

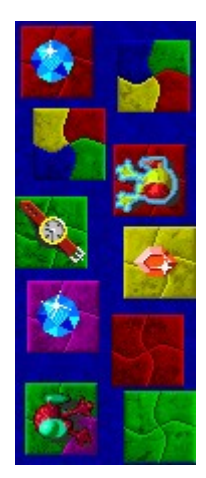

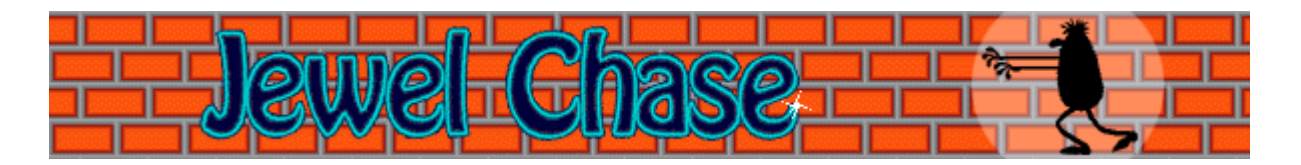

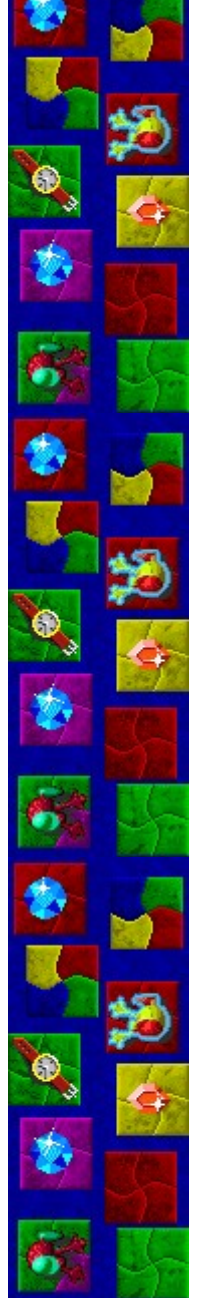

# **Créditos**

#### **Mir-Dialogue**

Gerente do Projeto: Valeri Mirantsev Concepção: Alexey Chudochkin Produtor: Andrey Novikov Programador Chefe: Nickolay Reshetnyak Programadores: Vadim Kuznetsov, Nadya Romanchuk Chefe de Artes: Marina Lenskaya Chefe de Composição: Igor Krasilnikov Chefe de Teste de Software: Yury Romanchuk Suporte ao Produto: Sergey Pshenichnikov

## **Microsoft**

Produtor: Zachary M. Drake Projetista do Jogo: Alexey Pajitnov Projetista de Nível: John Knoll Planejador do Produto: Heather Burgess Gerente do Produto: Ann Martinson Gerente do Projeto de Localização: Laurence K. Smith Chefe de Suporte ao Produto: Steven Kastner Chefes de Teste de Software: Steve Sanford, Matt Gradwohl, Eric Spunaugle Testadores de Software: Brian Hunt, Paul H. Gradwohl, Sean Kellogg Coordenador Beta: Andy Wood Desenvolvedor da Instalação: David Shoemaker Desenvolvedor da Ajuda: Maximilien X. Klaisner Escritores: Tricia Hoffman, Pamela Janello, Alexandra Shapiro Editor: Amy Robison Diretor de Arte: Jennifer Epps Artista da Embalagem do CD: Chris Lassen Artista do Ícone: Connie Braat Especialista em Usabilidade: Sean Draine Gerenciamento: Stuart Moulder, Brian Bennink, Jo Tyo, Craig Henry, Ed Ventura

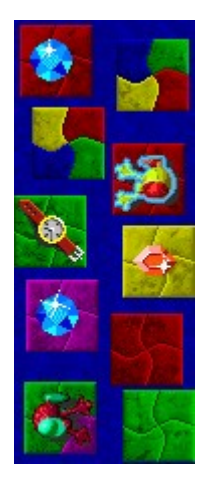

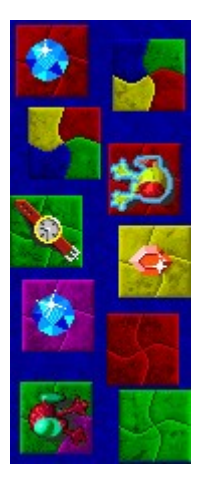

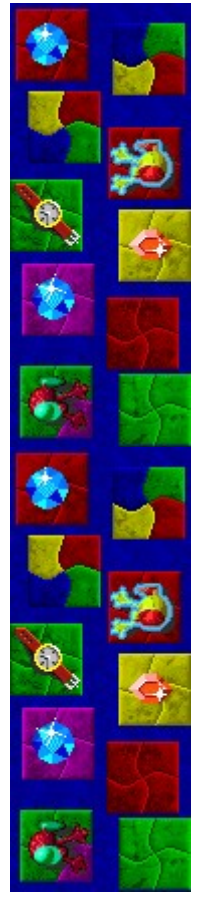

# **Suporte**

Entre em contato com o fabricante do seu computador para obter suporte ao produto. O número do telefon suporte ao produto encontra-se na documentação fornecida com o computador.

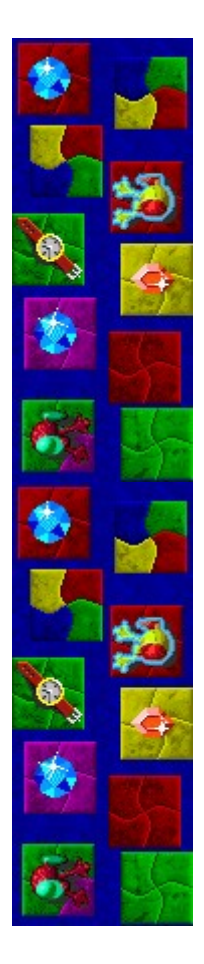